## **Information Management Resource Kit**

# **Module on Digitization and Digital Libraries**

## **UNIT 6. EXAMPLE OF DIGITAL LIBRARY SOFTWARE: GREENSTONE**

### **LESSON 4. DOCUMENTED EXAMPLE GREENSTONE COLLECTIONS**

#### **NOTE**

Please note that this PDF version does not have the interactive features offered through the IMARK courseware such as exercises with feedback, pop-ups, animations etc.

We recommend that you take the lesson using the interactive courseware environment, and use the PDF version for printing the lesson and to use as a reference after you have completed the course.

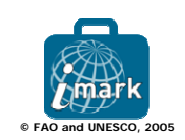

#### **Learning Objective**

At the end of this lesson you will able to:

• identify the role of the **collection configuration file** in the Greenstone collection building process, and

• identify a source for learning more about the **customization of collections** built using Greenstone.

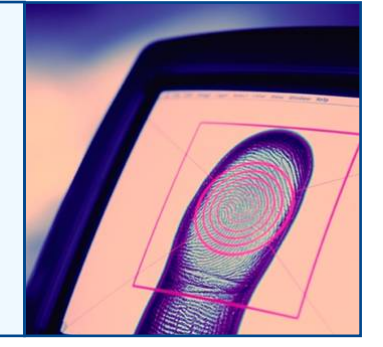

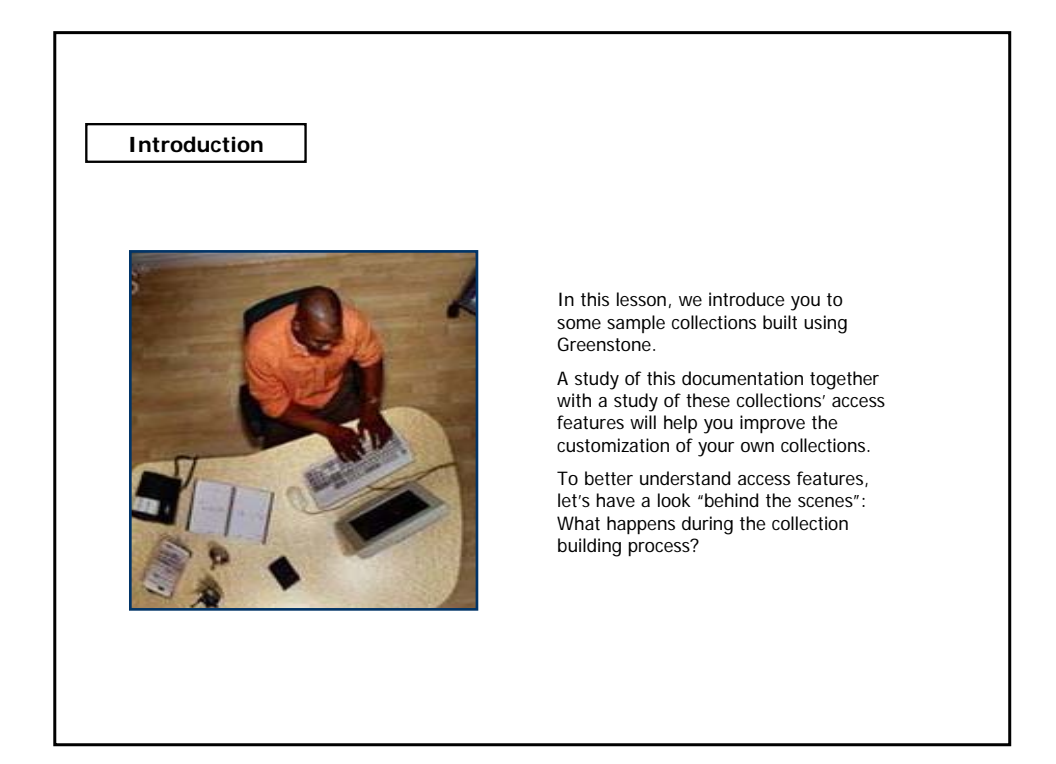

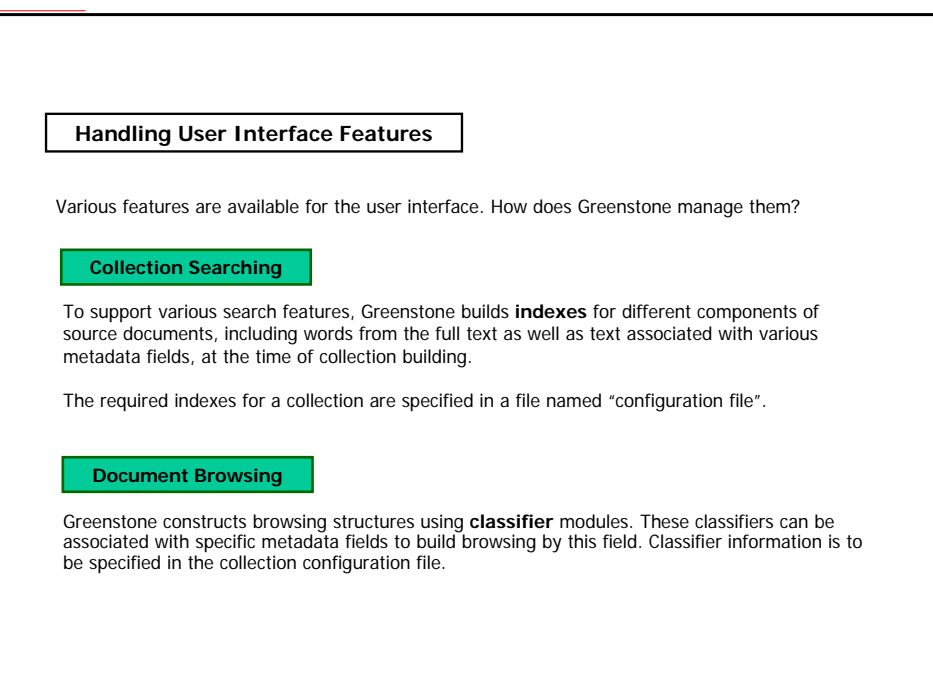

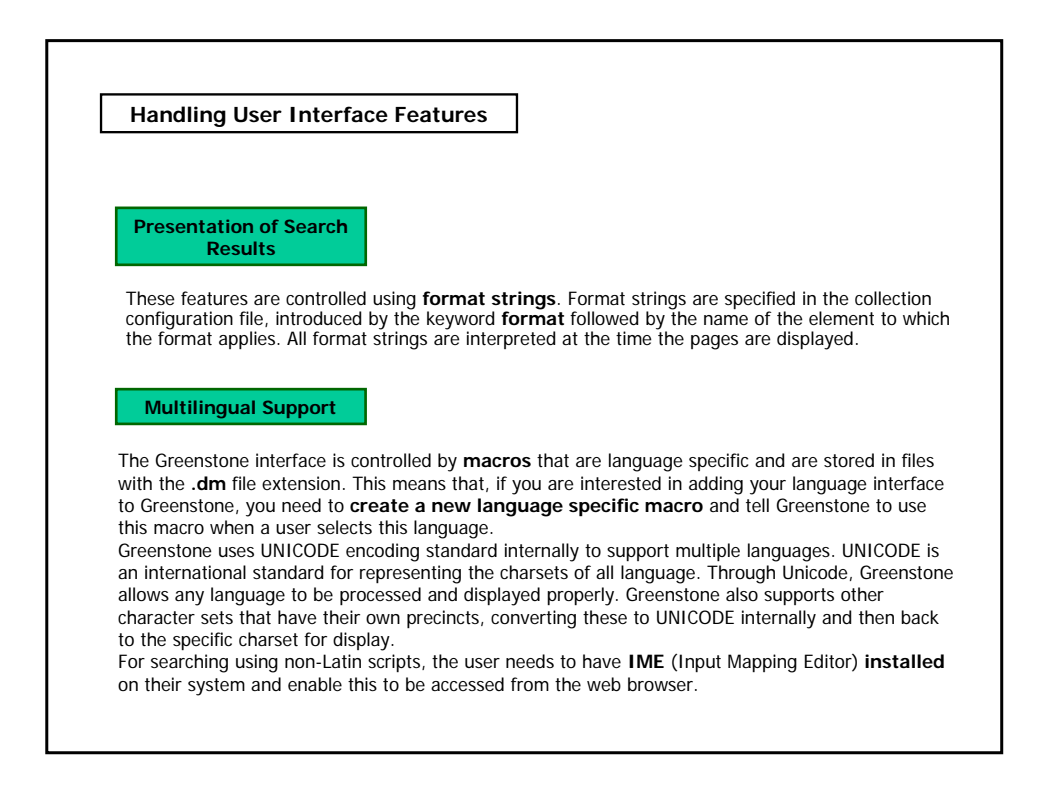

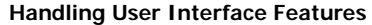

You probably noticed that the search, browse and presentation features are mainly determined by the **collection configuration file** (**collect.cfg**).

Each Greenstone collection has its own collection configuration file, which acts as a collection model to serve specific types of source documents with specific indexing, browsing, and search features.

Greenstone uses the collect.cfg file during the collection building process, to construct search and browse structures and also during presentation of results.

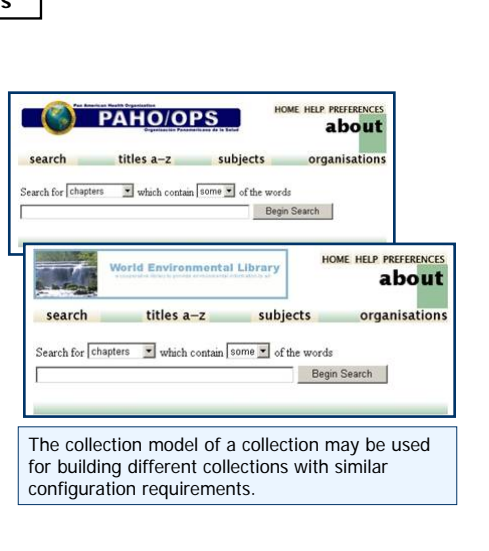

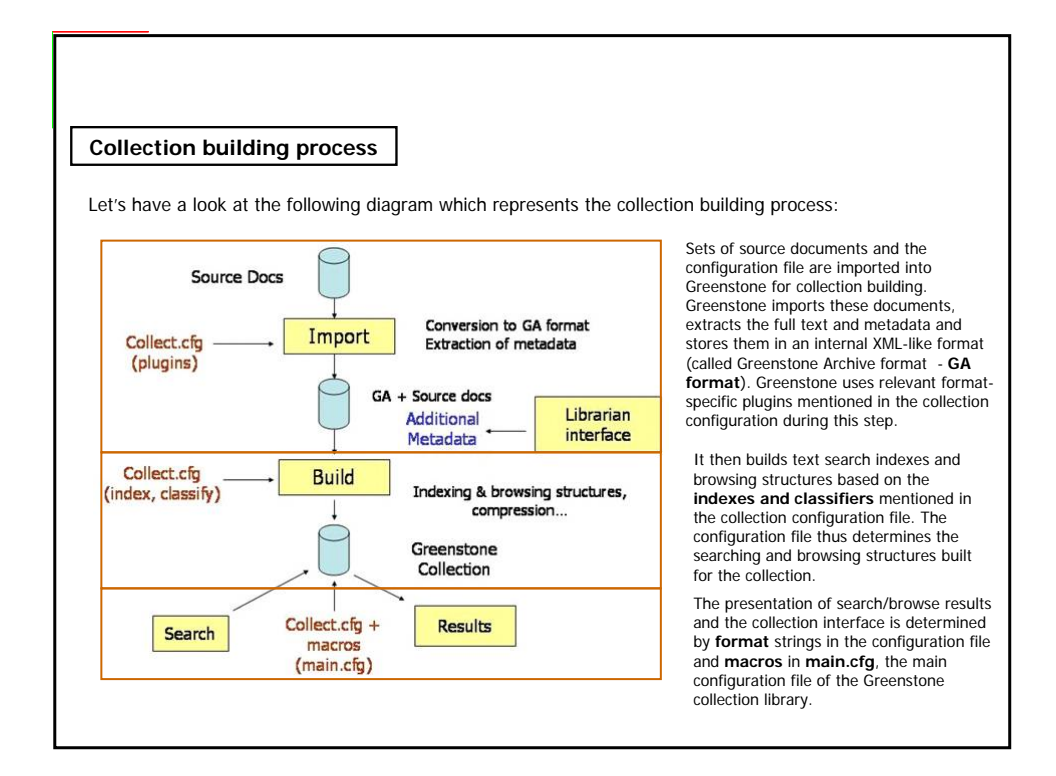

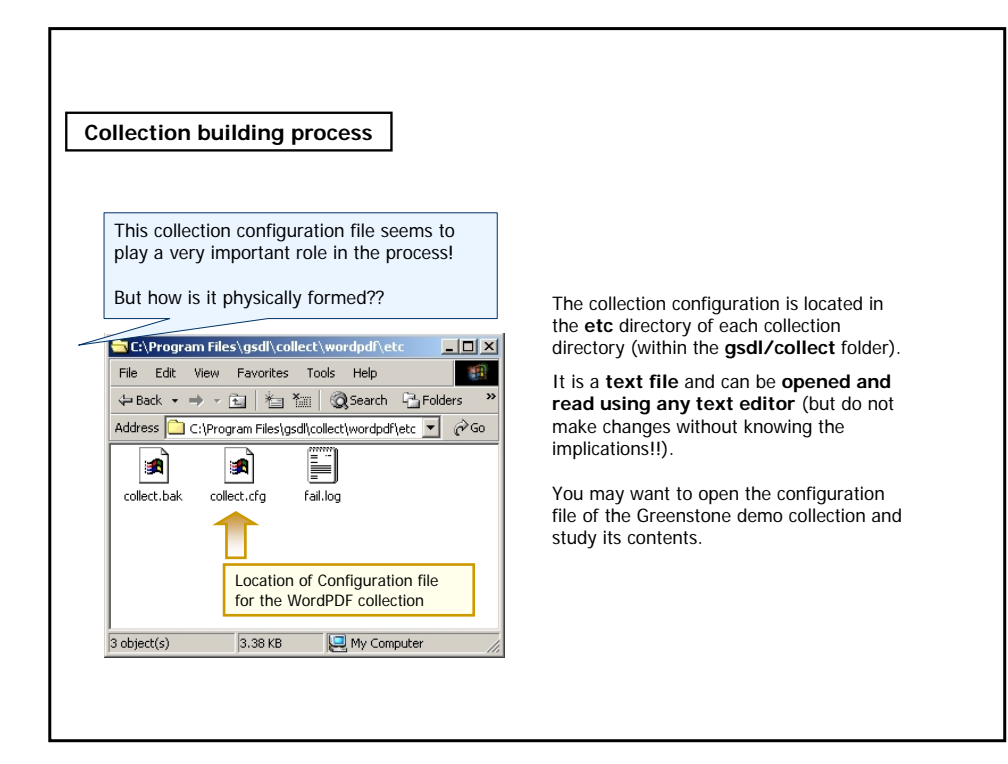

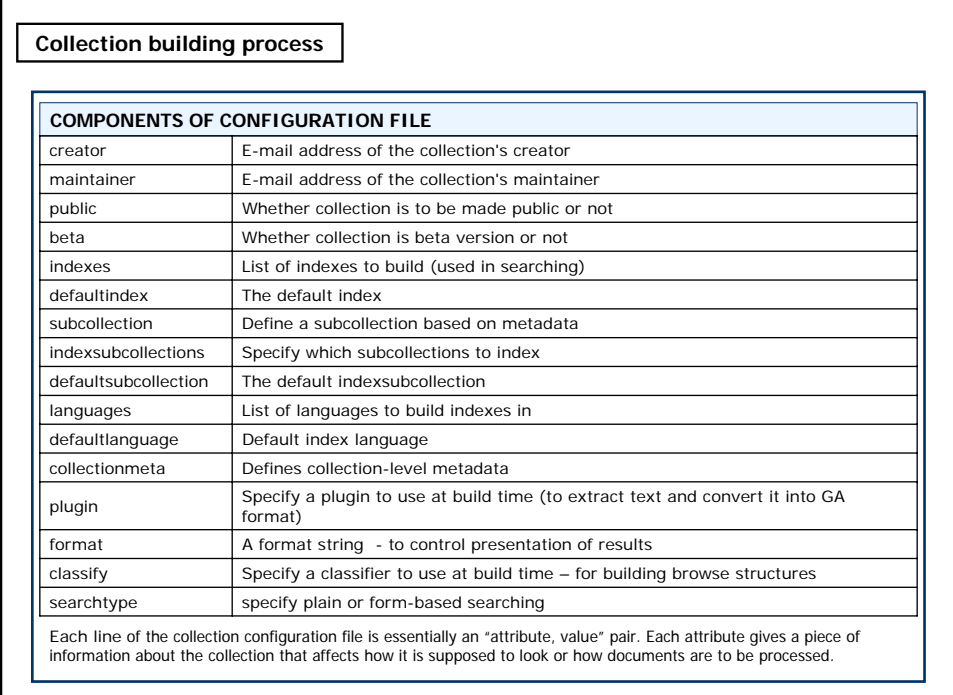

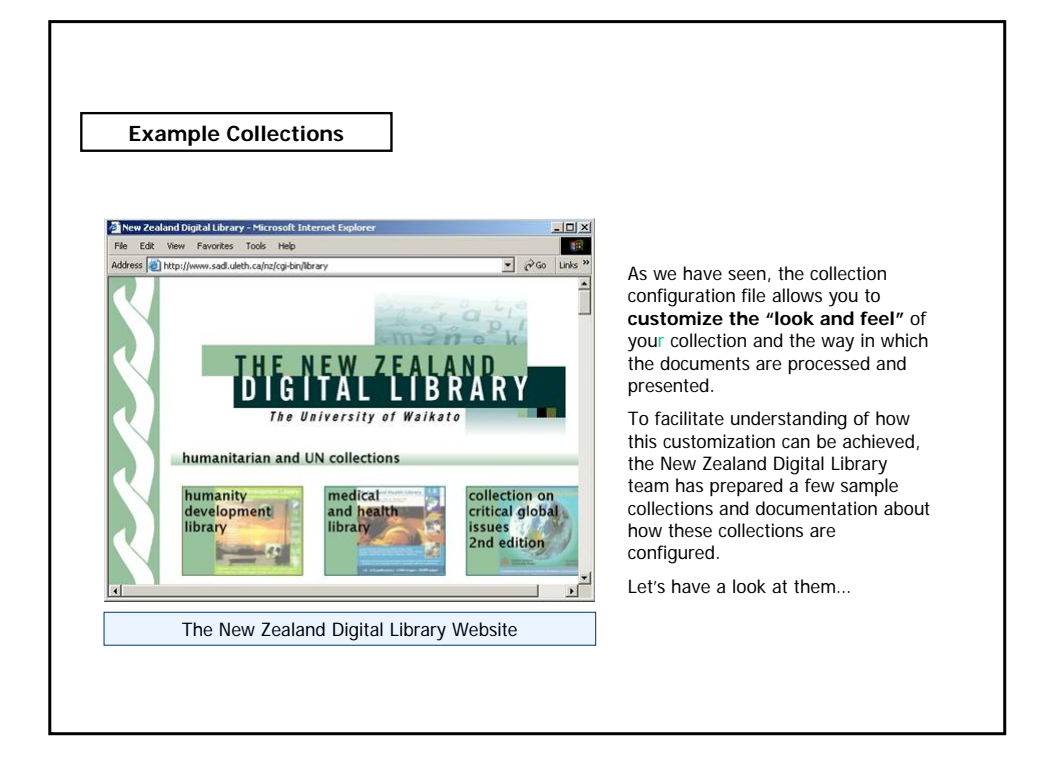

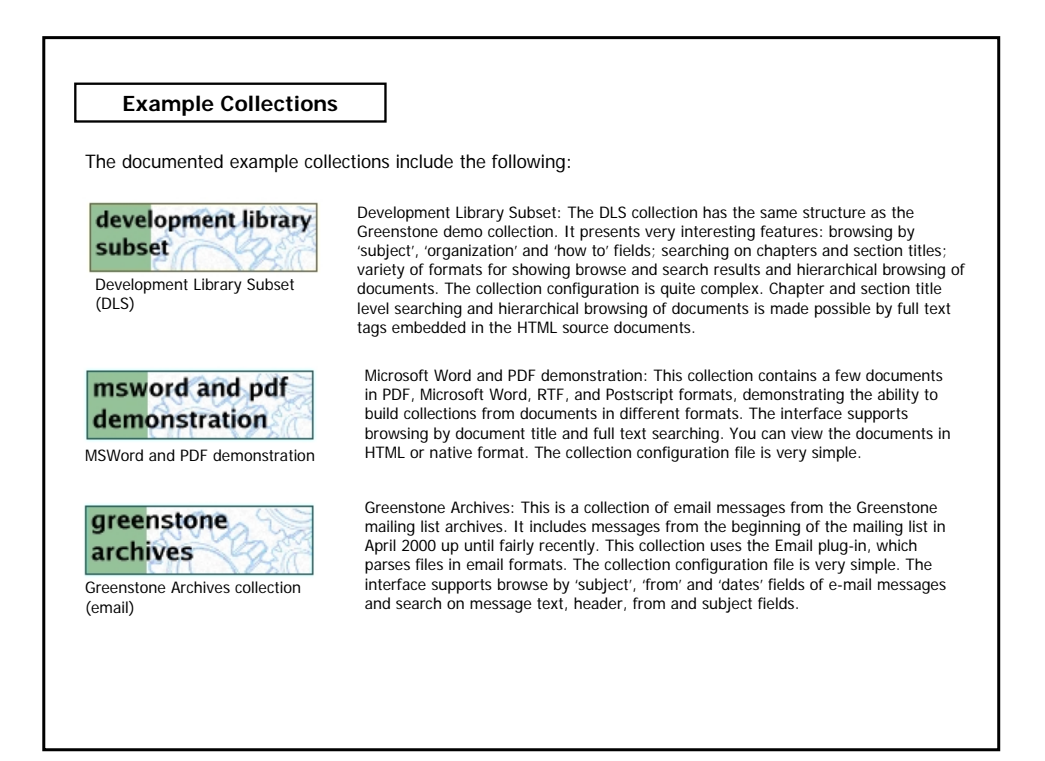

#### **Example Collections** simple image Simple image collection: This is a very basic image collection containing no text and no explicit metadata. The configuration file is probably the simplest! collection Simple image collection bibliography Bibliography Collection: This has about 4,000 bibliography (BibTeX) entries made from the Computational Learning Theory (COLT) Bibliography. This collection collection incorporates a form-based search interface that allows fielded searching. It also supports browsing by 'dates' and 'phrases'. Collection configuration is fairly complex. Bibliography collection (with fielded searching) **OAI** OAI Example: This collection demonstrates Greenstone's ability to retrieve ('harvest') metadata from an OAI-compliant (Open Archives Initiative example interoperability protocol). This collection consists of metadata retrieved from a collection of photographs taken at the inaugural Joint Conference on Digital OAI demonstration collection Libraries.

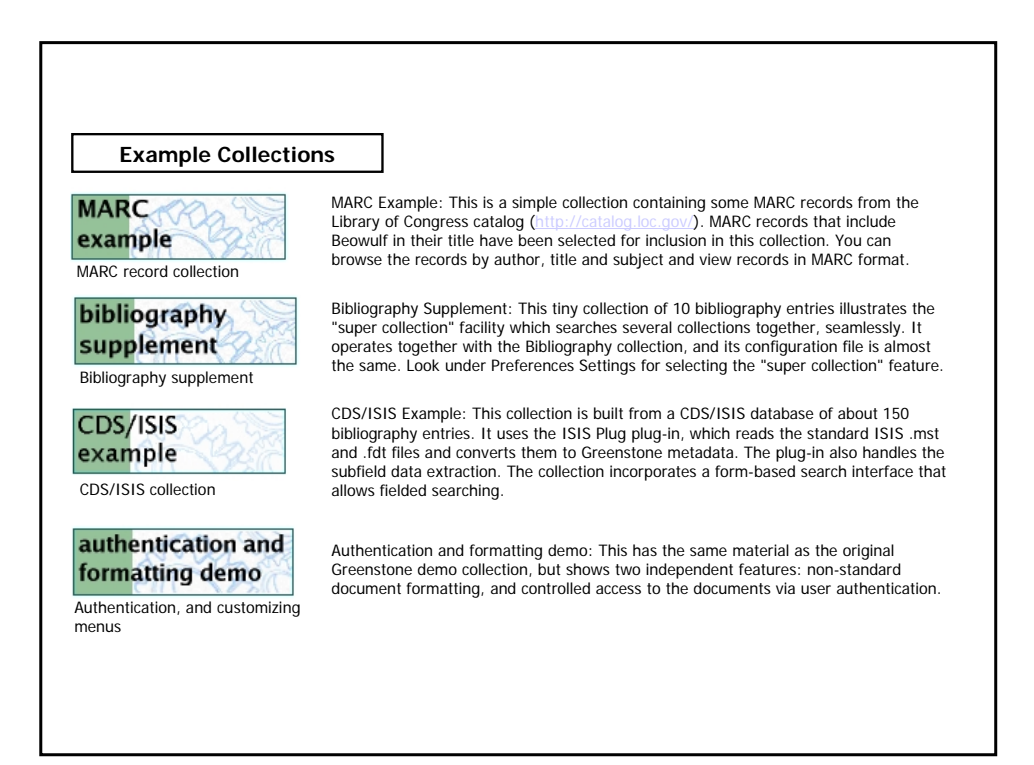

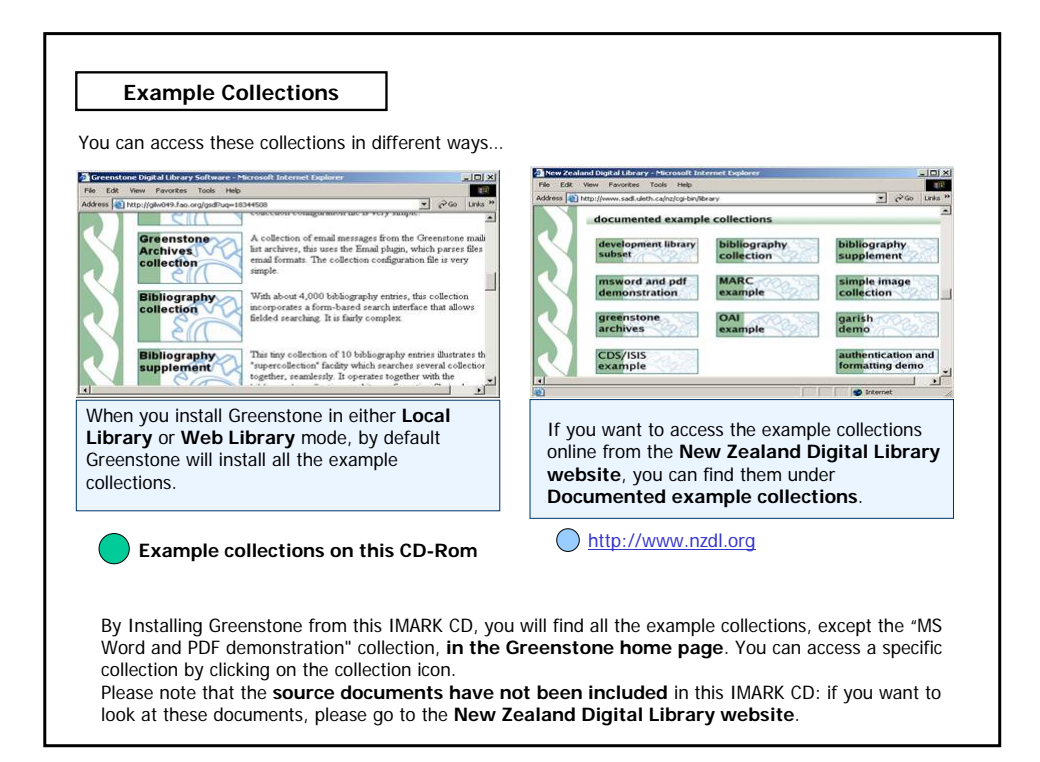

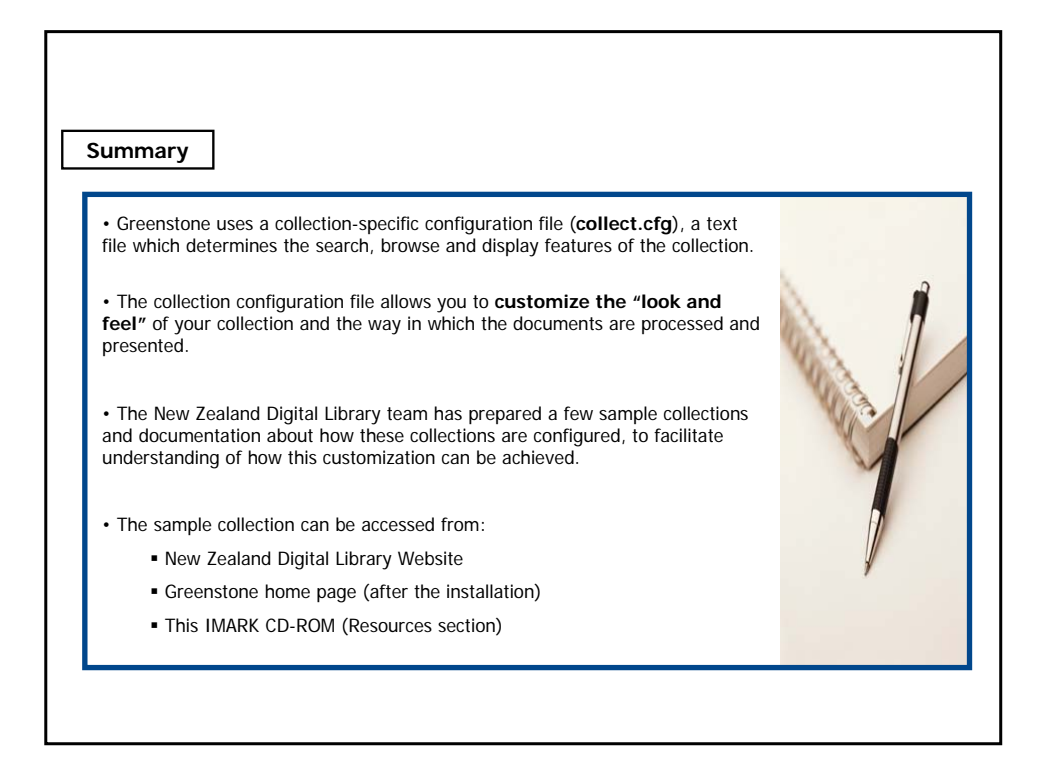

#### **Exercises**

The following three exercises will help you test your understanding of the concepts covered in the lesson and provide you with feedback.

Good luck!

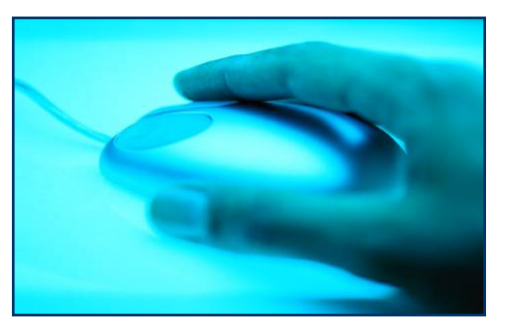

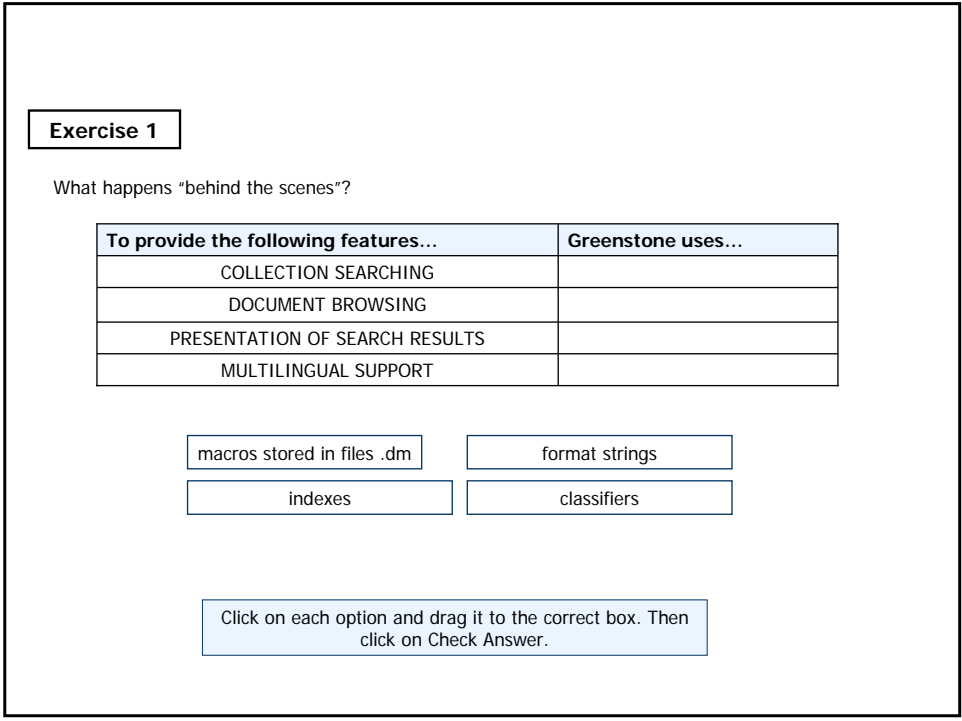

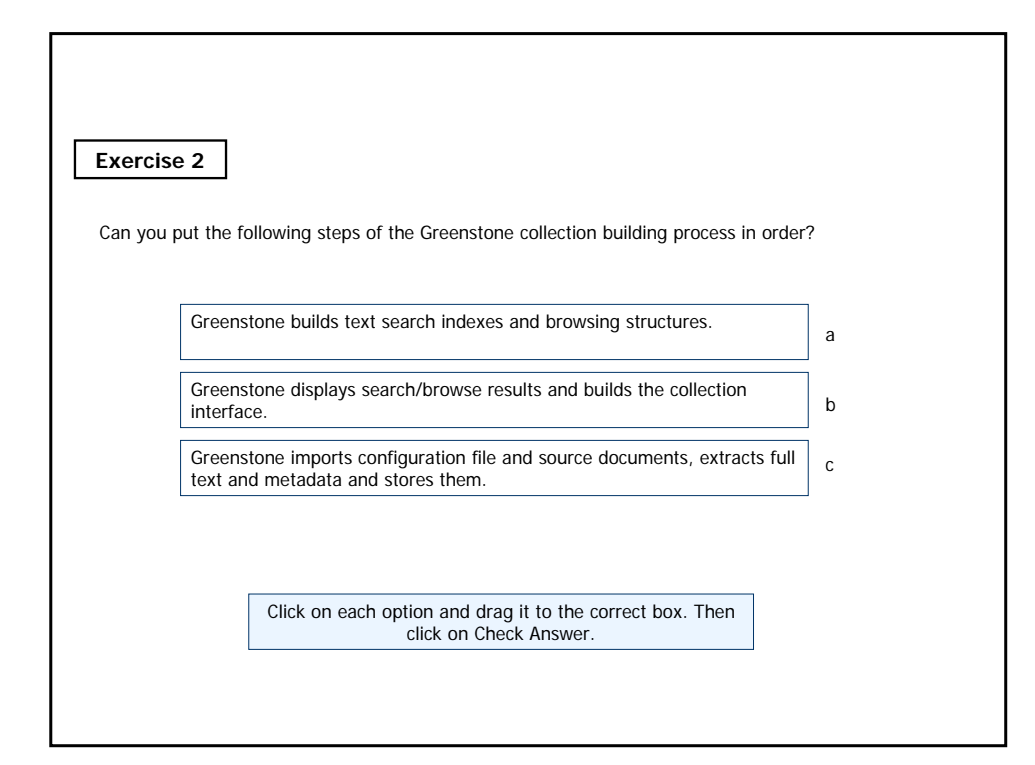

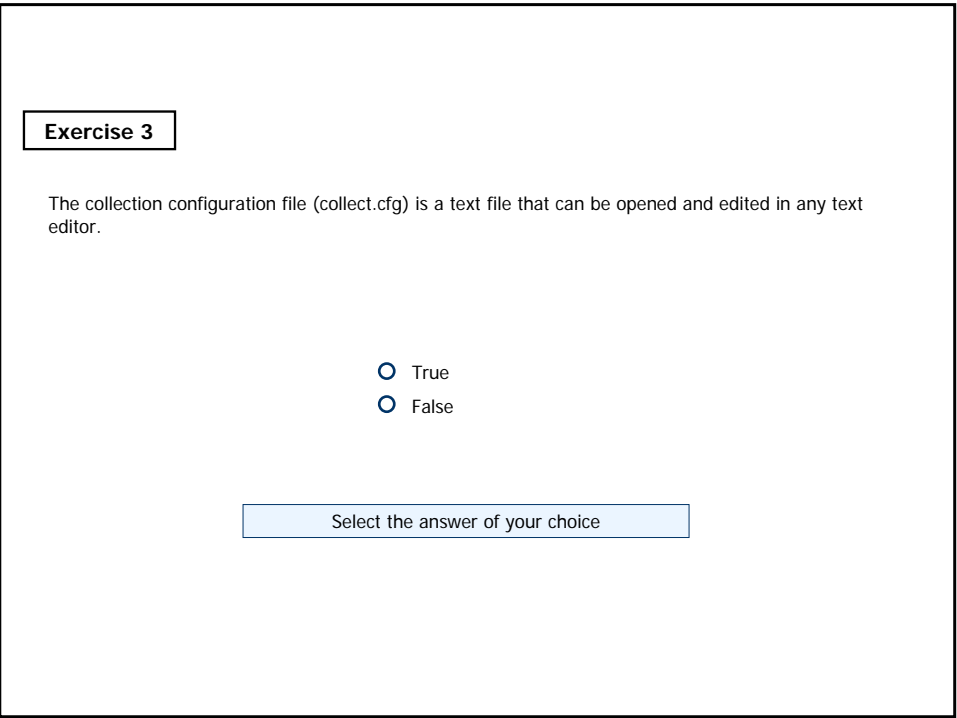

#### **If you want to know more…**

#### **Online resources:**

Ian H. Witten et al. Inside Greenstone collections. Department of Computer Science, University of Waikato, New Zealand. June 2003. http://www.cs.waikato.ac.nz/~ihw/greenstone/inside.pdf

New Zealand Digital Library website: http://www.nzdl.org

**Home page customization**:

Customizing your collection. In: Greenstone training workshop material. Greenstone Digital Library Project and NCSI, IISc. 2003 (document gsdl-6-Home-page-etc.pdf). http://www.greenstone.org/

Customizing the Greenstone User Interface. An illustrated guide to customizing the Greenstone user interface. Written by Allison Zhang of the Washington Research Library Consortium. http://www.wrlc.org/dcpc/UserInterface/interface.htm

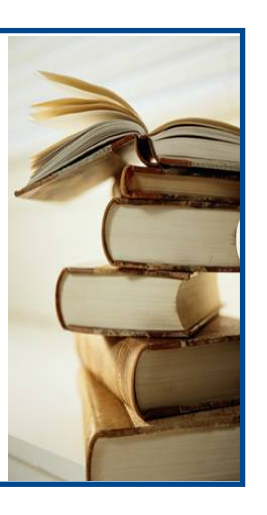